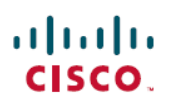

# **UCC 5G RCM Release Notes, Release 2024.02.0**

**First Published:** 2024-04-30

# **Redundancy Configuration Manager**

## **Introduction**

This Release Notes identifies changes and issues related to this software release.

#### **Release Lifecycle Milestones**

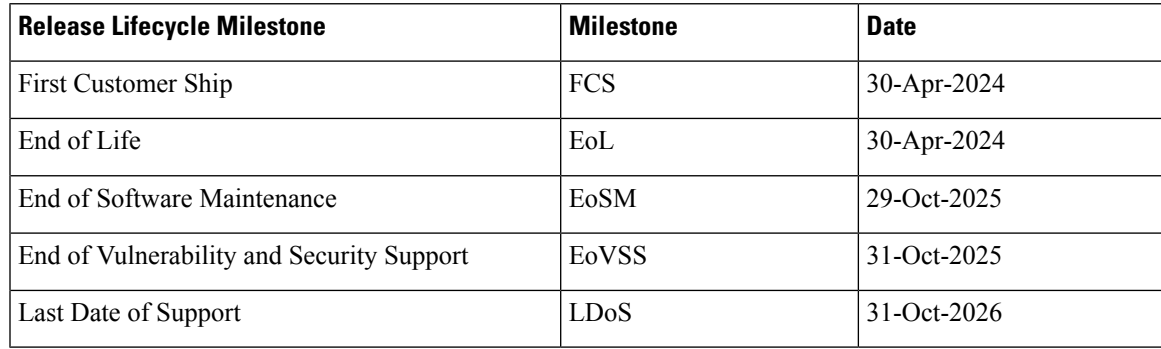

These milestones and the intervals between them are defined in the Cisco Ultra Cloud Core (UCC) [Software](https://www.cisco.com/c/en/us/products/collateral/wireless/packet-core/bulletin-c25-2836408.html) Release [Lifecycle](https://www.cisco.com/c/en/us/products/collateral/wireless/packet-core/bulletin-c25-2836408.html) Product Bulletin available on cisco.com.

### **Release Package Version Information**

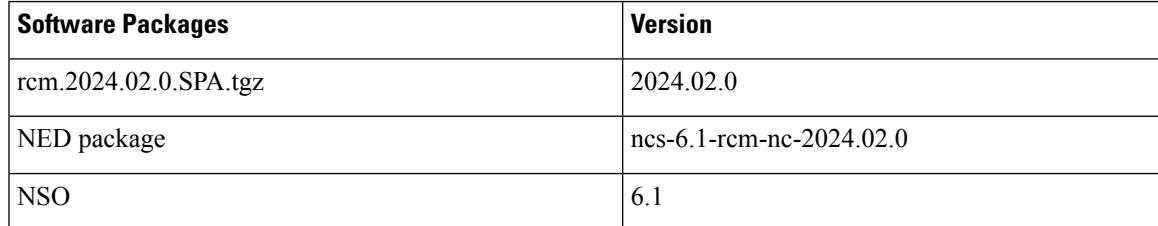

Use this [link](https://software.cisco.com/download/specialrelease/a3f80b8c8cf978699f469e89290fc7c1) to download the NED package associated with the software.

#### **Verified Compatibility**

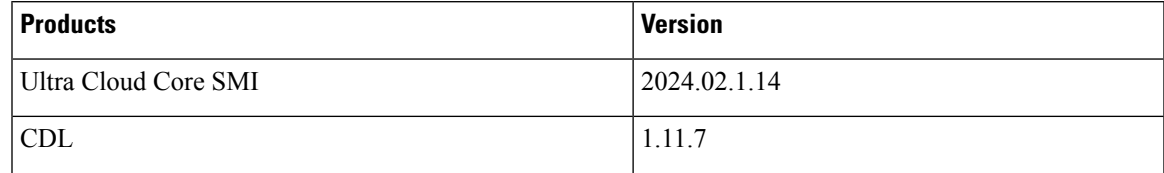

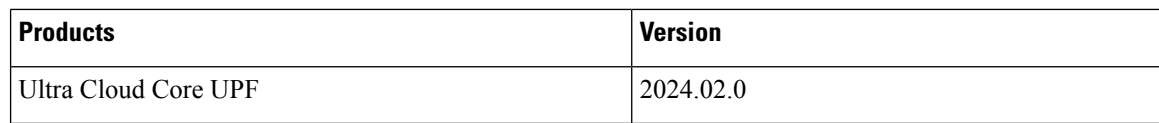

# **What's New in this Release**

#### **Features and Enhancements**

There are no features and enhancements in this release.

#### **Behavior Changes**

This section covers a brief description of behavior changes introduced in this release.

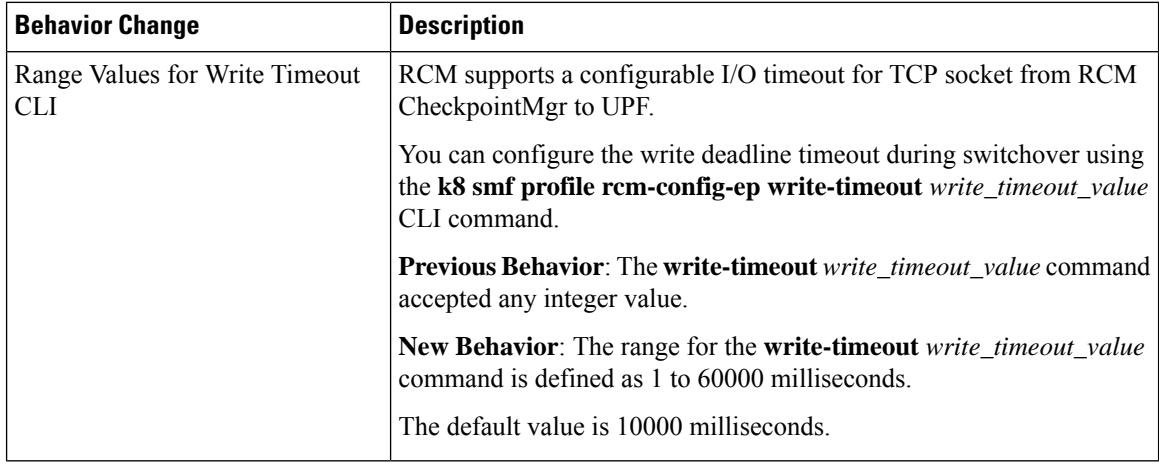

### **Installation and Upgrade Notes**

This Release Note does not contain general installation and upgrade instructions. Refer to the existing installation documentation for specific installation and upgrade considerations.

### **Rollback Procedure**

To rollback RCM to a previous release from 2024.01.1 or 2024.02.0, use the following MOP:

- **1.** Delete files containing the history of RCM switchover and other statistics from the following path: *(cloud-user@rcm1-master-1)@rcm-controller-546dc48cf7-rtwlt:/\$ cd /controller/data; rm \**
- **2.** Shutdown RCM using **system mode shutdown** command for Ops-Center.
- **3.** Downgrade the software build.
- **4.** Restart RCM using **system mode running** command.

The following example shows the detailed steps for file deletion:

```
cloud-user@rcm1-master-1:/data/rcm-n-rcm1$ kubectl exec rcm-controller-546dc48cf7-rtwlt -n
rcm-n-rcm1 -it -- bash
groups: cannot find name for group ID 303
(cloud-user@rcm1-master-1)@rcm-controller-546dc48cf7-rtwlt:/opt/workspace$
(cloud-user@rcm1-master-1)@rcm-controller-546dc48cf7-rtwlt:/opt/workspace$ cd
(cloud-user@rcm1-master-1)@rcm-controller-546dc48cf7-rtwlt:/$
(cloud-user@rcm1-master-1)@rcm-controller-546dc48cf7-rtwlt:/$
(cloud-user@rcm1-master-1)@rcm-controller-546dc48cf7-rtwlt:/$ cd controller/
(cloud-user@rcm1-master-1)@rcm-controller-546dc48cf7-rtwlt:/controller$ cd data/
(cloud-user@rcm1-master-1)@rcm-controller-546dc48cf7-rtwlt:/controller/data$ ls
pause switchover switchover stats
(cloud-user@rcm1-master-1)@rcm-controller-546dc48cf7-rtwlt:/$ cd /controller/data; rm *
(cloud-user@rcm1-master-1)@rcm-controller-546dc48cf7-rtwlt:/controller/data$ ls
(cloud-user@rcm1-master-1)@rcm-controller-546dc48cf7-rtwlt:/controller/data$
```
#### **Software Integrity Verification**

To verify the integrity of the software image you have from Cisco, you can validate the SHA512 checksum information against the checksum identified by Cisco for the software.

Image checksum information is available through **Cisco.com Software Download Details**. To find the checksum, hover the mouse pointer over the software image you have downloaded.

The following screenshot is an example of a UPF release posted in the Software Download page.

#### **Figure 1:**

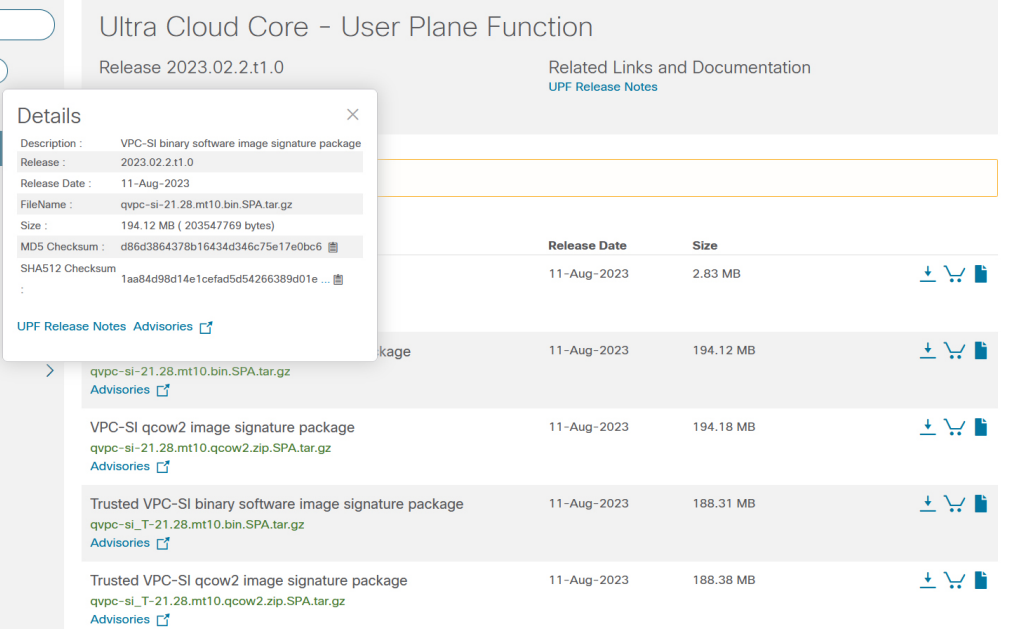

At the bottom you find the SHA512 checksum, if you do not see the whole checksum you can expand it by pressing the "..." at the end.

To validate the information, calculate a SHA512 checksum using the information in Table 1 and verify that it matches either the one provided on the software download page.

To calculate a SHA512 checksum on your local desktop, refer to the following table.

523480

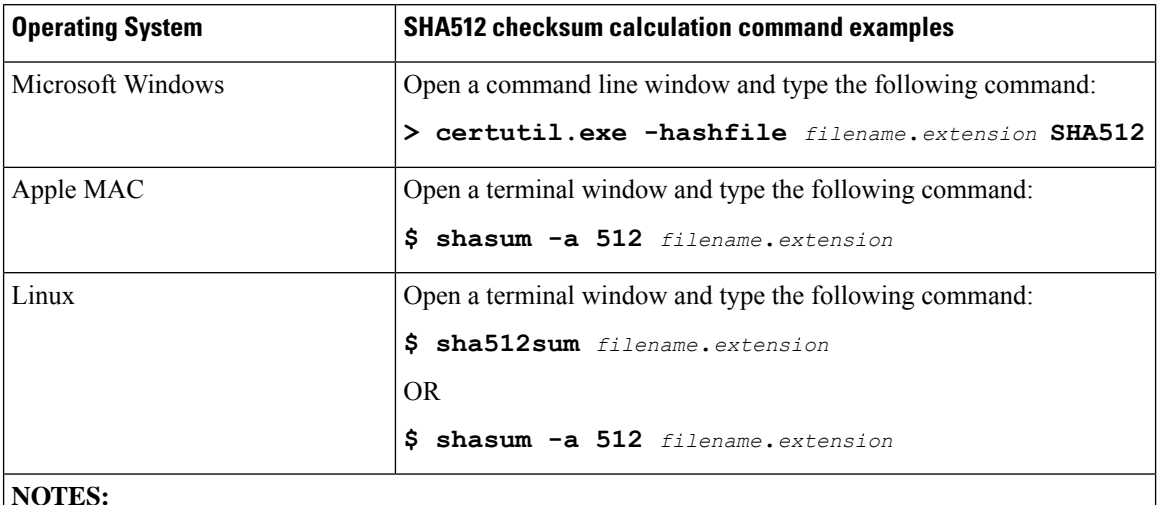

#### **Table 1: Checksum Calculations per Operating System**

**NOTES:**

*filename* is the name of the file.

*extension* is the file extension (for example, .zip or .tgz).

If the SHA512 checksum matches, you can be sure that no one has tampered with the software image or the image has not been corrupted during download.

If the SHA512 checksum does not match, we advise you to not attempt upgrading any systems with the corrupted software image. Download the software again and verify the SHA512 checksum again. If there is a constant mismatch, please open a case with the Cisco Technical Assistance Center.

#### **Certificate Validation**

RCM software images are signed via x509 certificates. Please view the .README file packaged with the software for information and instructions on how to validate the certificates.

#### **RCM Ops Center Logging Levels**

It isrecommended to use the following logging levelsfor RCM Ops Center to ensure that logs do not overflow.

```
logging level application debug
logging level transaction debug
logging level tracing off
logging name infra.dpd.core level application off
logging name infra.dpd.core level transaction off
logging name infra.dpd.core level tracing off
logging name infra.application.core level application off
logging name infra.application.core level transaction off
logging name infra.application.core level tracing off
logging name infra.etcd_client.core level application warn
logging name infra.etcd_client.core level transaction warn
logging name infra.etcd_client.core level tracing off
logging name infra.dispatcher.core level application warn
logging name infra.dispatcher.core level transaction warn
logging name infra.dispatcher.core level tracing off
logging name infra.virtual_msg_queue.core level application warn
```

```
logging name infra.virtual_msg_queue.core level transaction warn
logging name infra.virtual_msg_queue.core level tracing off
logging name infra.edr.core level application warn
logging name infra.edr.core level transaction warn
logging name infra.edr.core level tracing off
logging name infra.ipcstream.core level application warn
logging name infra.ipcstream.core level transaction warn
logging name infra.ipcstream.core level tracing off
logging name infra.memory cache.core level application warn
logging name infra.memory_cache.core level transaction warn
logging name infra.memory_cache.core level tracing off
logging name infra.topology lease.core level application warn
logging name infra.topology lease.core level transaction warn
logging name infra.topology lease.core level tracing off
logging name infra.ipc action.core level application warn
logging name infra.ipc_action.core level transaction warn
logging name infra.ipc_action.core level tracing off
logging name infra.vrf etcd update.core level application warn
logging name infra.vrf etcd update.core level transaction warn
logging name infra.vrf_etcd_update.core level tracing off
logging name infra.config.core level application warn
logging name infra.config.core level transaction warn
logging name infra.config.core level tracing off
logging name infra.heap dump.core level application warn
logging name infra.heap dump.core level transaction warn
logging name infra.heap dump.core level tracing off
logging name infra.resource monitor.core level application warn
logging name infra.resource monitor.core level transaction warn
logging name infra.resource monitor.core level tracing off
logging name infra.topology.core level application warn
logging name infra.topology.core level transaction warn
logging name infra.topology.core level tracing off
logging name infra.transaction.core level application warn
logging name infra.transaction.core level transaction warn
logging name infra.transaction.core level tracing off
logging name infra.diagnostics.core level application warn
logging name infra.diagnostics.core level transaction warn
logging name infra.diagnostics.core level tracing off
```
### **Open Bugs for this Release**

The following table lists the open bugs in this specific software release.

This software release may contain open bugs first identified in other releases. Additional information for all open bugs for this release are available in the Cisco Bug [Search](https://bst.cloudapps.cisco.com/bugsearch/search) Tool. **Note**

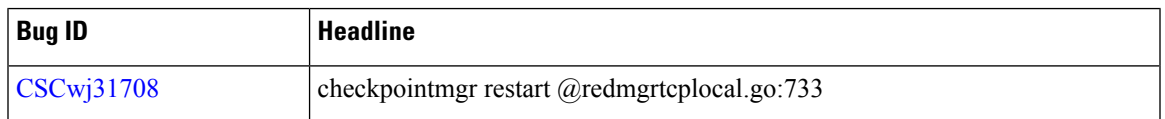

### **Resolved Bugs for this Release**

There are no resolved bugs in this specific software release.

# **Operator Notes**

#### **Cloud Native Product Version Numbering System**

The show helm list command displays detailed information about the version of the cloud native product currently deployed.

### Versioning: Format & Field Description

Where,

#### YYYY.RN.MN[.TTN] [.dN] [.MR][.iBN]

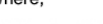

#### YYYY → 4 Digit year.

. Mandatory Field

- Starts with 2020.  $\mathbf{r}$
- Incremented after the last planned release of year.

RN -> Major Release Number.

- Mandatory Field.
- $\mathcal{L}^{\mathcal{L}}$ Starts with 1.
- Support preceding 0.
- Reset to 1 after the last planned release of a year (YYYY).  $\sim$

#### MN-> Maintenance Number.

- · Mandatory Field.
- · Starts with 0. · Does not support preceding 0.
- 
- Reset to 0 at the beginning of every major release for that release.
- Incremented for every maintenance release.
- Preceded by "m" for bulbs from main branch.  $\sim$

- Applicable only in "Throttle of Throttle" cases. Reset to 1 at the beginning of every major release for that release.  $DN \rightarrow Dev$  branch Number Same as TTN except Used for DEV branches. Precedes with "d" which represents "dev branch". MR  $\rightarrow$  Major Release for TOT and DEV branches  $\sim$ Only applicable for TOT and DEV Branches.  $\ddot{\phantom{0}}$ Starts with 0 for every new TOT and DEV branch.  $BN \rightarrow$  Build Number · Optional Field, Starts with 1. · Precedes with "t" which represents the word "interim" Does not support preceding 0. Reset at the beginning of every major release for that release. 23483

 $TTN \rightarrow$  Throttle of Throttle Number.

"throttle or throttle".

 $\sim$ 

. Optional Field, Starts with 1

Precedes with "t" which represents the word

Reset of every throttle of throttle.

The appropriate version number field increments after a version has been released. The new version numbering format is a contiguous sequential number that represents incremental changes between releases. This format facilitates identifying the changes between releases when using Bug Search Tool to research software releases.

### **Release Package Descriptions**

The following table provides descriptions for the packages that are available with this release.

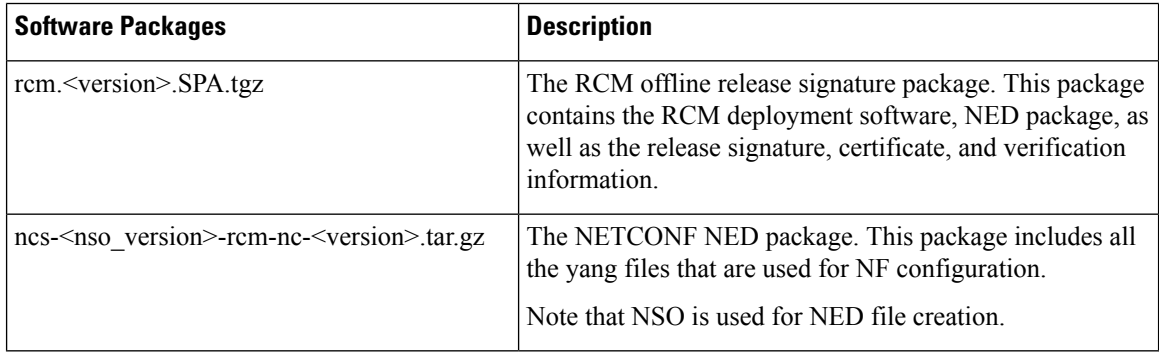

# **Obtaining Documentation and Submitting a Service Request**

For information on obtaining documentation, using the Cisco Bug Search Tool (BST), submitting a service request, and gathering additional information, refer to <https://www.cisco.com/c/en/us/support/index.html>.

© 2024 Cisco Systems, Inc. All rights reserved.